Hai deciso di formattare l'hard disk del computer ma non riesci in alcun modo ad avviare il disco d'installazione di Windows. All'accensione del computer, infatti, non ti compare il messaggio "premi un tasto per avviare da CD-ROM" ma viene caricato automaticamente il sistema operativo già installato sull'hard disk (quello che devi sostituire con la formattazione). Non preoccuparti, basta modificare le impostazioni del BIOS e il problema è risolto.

Come dici? Non sai cos'è il BIOS e come si accede ad esso? Il BIOS non è altro che una serie di istruzioni contenute in un chip collocato sulla scheda madre, le quali consentono di avviare il sistema operativo all'accensione del PC e di mettere correttamente in comunicazione hardware e software. Per sapere come accedere alle sue impostazioni ed **entrare nel BIOS del PC all'avvio** , non devi far altro che all'avvio

seguire qualche piccola indicazione che sto per darti.

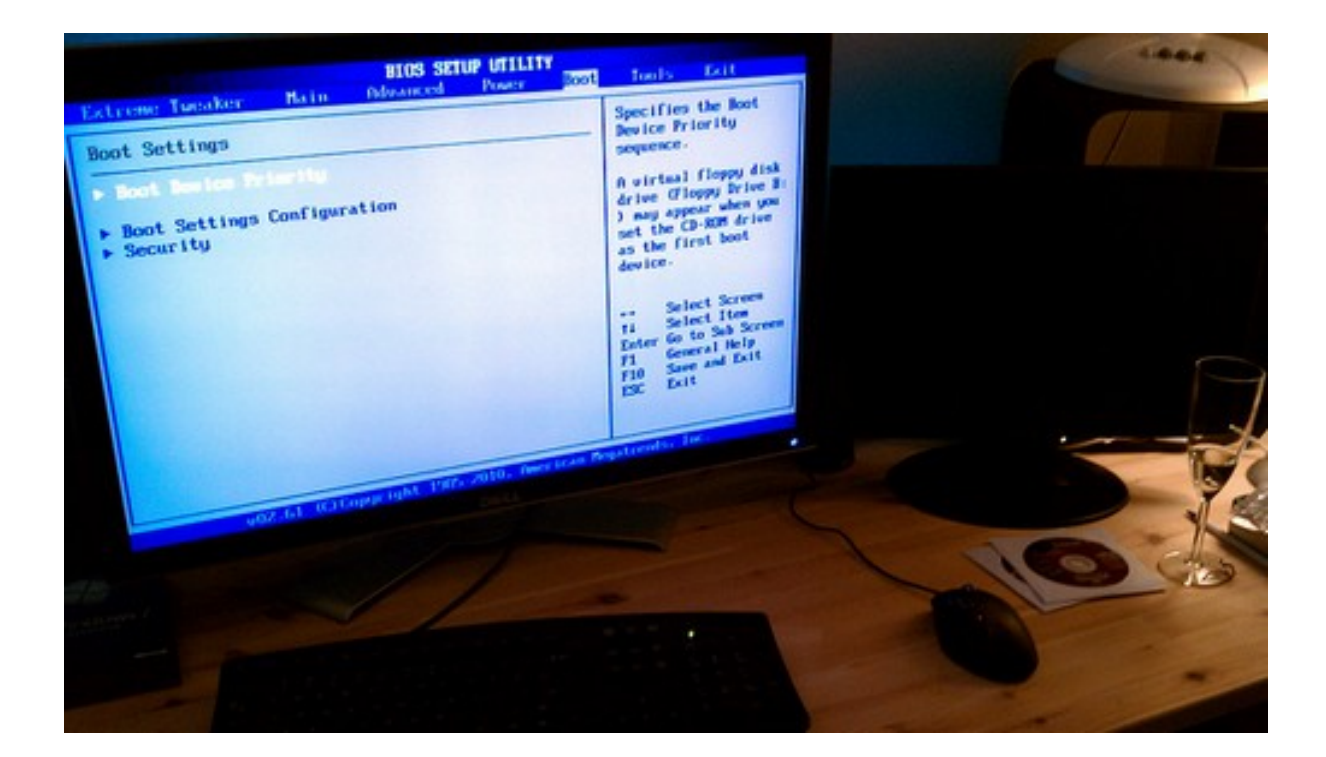

Tutto quello che devi fare per **entrare nel BIOS del PC all'avvio** è riavviare il computer (o

accenderlo, se è spento) e, appena compare la schermata di accensione del PC, premere ripetutamente il tasto per accedere al setup. Di solito, il tasto per accedere al BIOS è **F2**

,

## **F10**

### o

.

## **Canc**

, in ogni caso dovresti trovarlo indicato in uno degli angoli della schermata iniziale del computer con un messaggio del tipo

# **press F2 to enter setup**

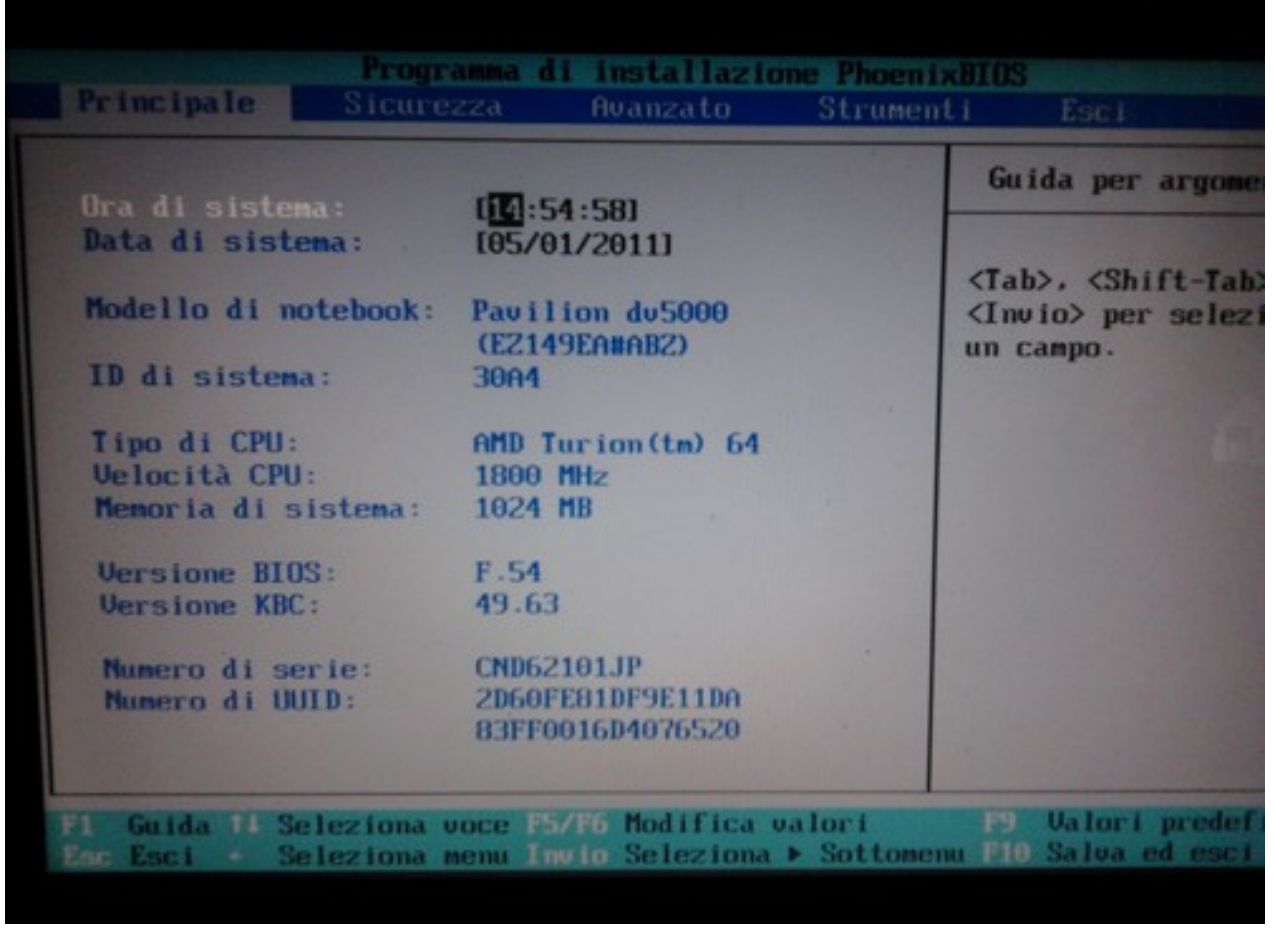

A questo punto, dovresti essere nel pannello con le impostazioni del BIOS: una schermata con fondo blu o grigio piena di scritte (incomprensibili se non si è esperti di informatica). Le diciture possono cambiare da computer a computer, ma in genere le impostazioni del BIOS si suddividono in queste sezioni: **Generale**, dove ci sono le impostazioni relative a data/orario e le informazioni generali sul PC; **Sicurezza**, in cui si

possono impostare delle password per l'accesso al BIOS e l'avvio del PC;

### **Avanzato**

, dove regolare le impostazioni di scheda video, lingua, ordine d'avvio, ecc.;

#### **Strumenti**

con altre impostazioni varie.

Per regolare il BIOS in modo da poter avviare il disco d'installazione di Windows automaticamente all'accensione del computer, devi recarti nella sezione **Avanzato** (utilizzando i tasti direzionali della tastiera del PC), evidenziare la voce

### **Sequenza di avvio/Boot sequence**

e premere il tasto

### **Invio**

per cambiare l'ordine dei dispositivi che il computer deve controllare per effettuare il boot (ossia l'avvio). Imposta quindi l'

### **unità CD/DVD ROM**

come prima scelta, evidenziando la voce relativa a quest'ultima e premendo il tasto

### **Invio**

della tastiera del computer, e premi

#### **Esc**

per tornare alla schermata principale del BIOS.

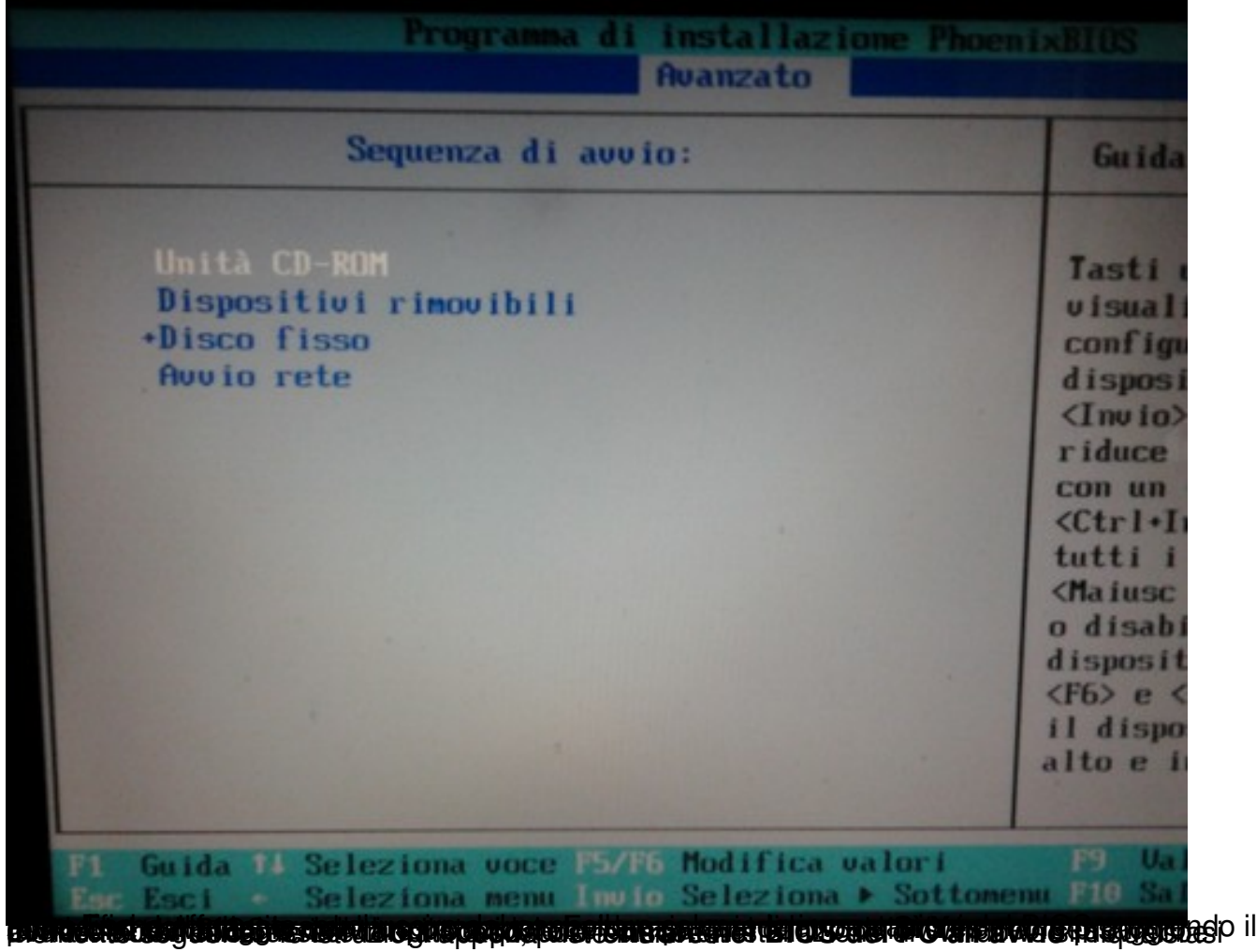

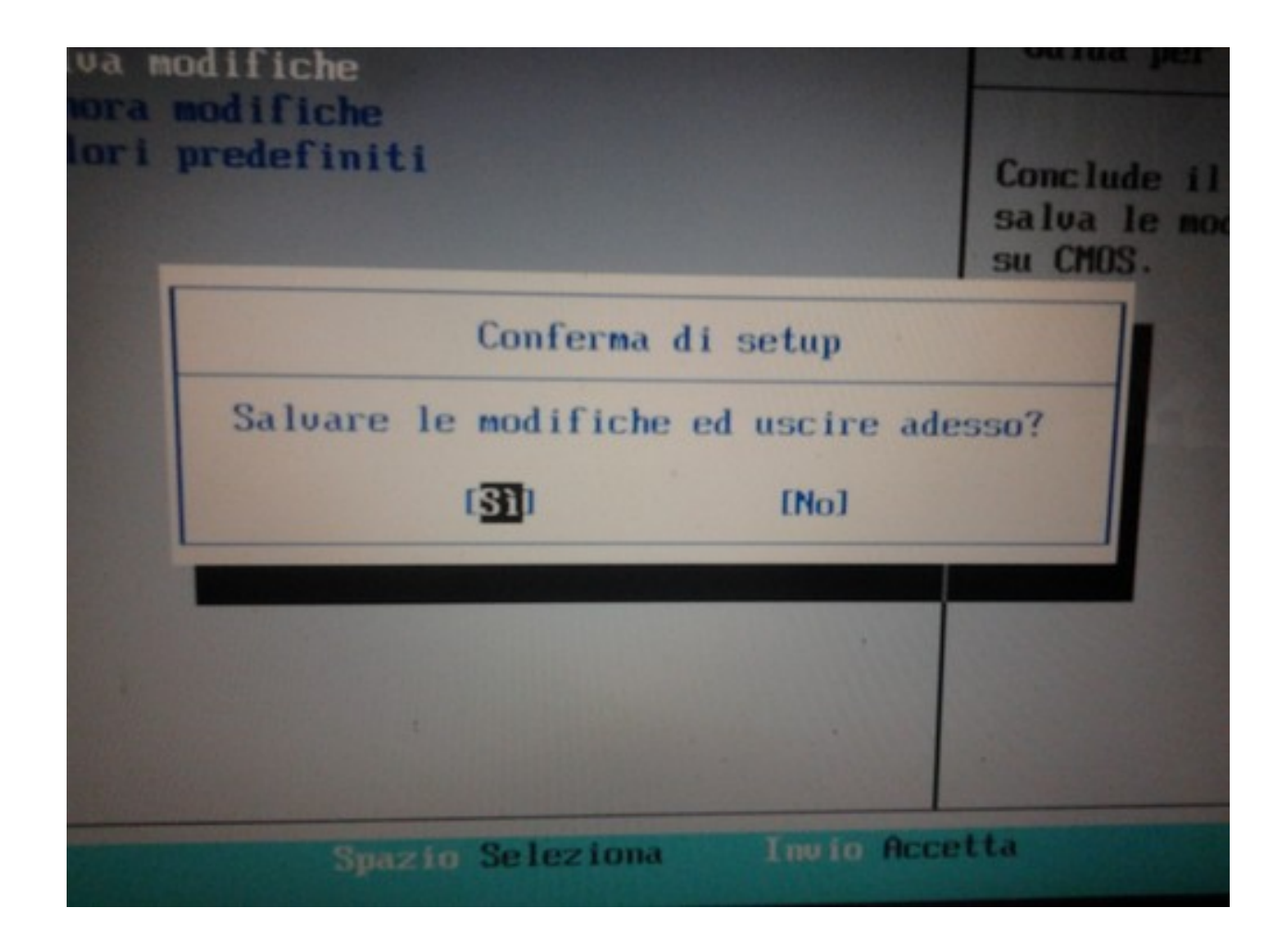